### VOTAZIONI ONLINE E IN PRESENZA IN 4 PASSAGGI

Il sistema di votazione può essere utilizzato sia durante le classiche **riunioni in presenza**, sia durante **riunioni online**, oppure anche in maniera completamente **indipendente da una riunione** specifica.

### 1 Creazione delle richieste di voto

In **"Votazioni">"Crea, Modifica Voti"** si apre il tabulatore "Bozze" dove è possibile creare le varie richieste di voto. Utilizzare una maschera nuova **per ciascuna** richiesta di Voto.

**Data/Ora scrutinio**: definisce il momento entro il quale i Soci dovranno aver espresso il loro voto e saranno resi disponibili i risultati delle votazioni agli Amministratori. Se si intende raccogliere i voti dei Soci durante un evento, si raccomanda di considerare attentamente l'ora dello scrutinio per dare il tempo ai Soci di votare.

**Titolo Voto**: Inserire il nome della carica per la quale si sta compilando la maschera di voto.

**Descrizione del voto e modalità di voto**: si deve tener conto che un Socio, per ciascuno dei voti richiesti, avrà SEMPRE la possibilità di scegliere "Sì" o "No". Le Preferenze alternative potranno essere espresse solo se il Socio ha votato "No". Nella descrizione è pertanto necessario spiegare, **in funzione del regolamento del vostro Club**, come vanno utilizzate queste possibilità.

**Codice Voto (Opzionale)**: Tale codice, se inserito, diviene necessario da parte di un votante per poter esprimere il proprio voto. Tale codice potrebbe essere comunicato ai Soci durante una riunione elettorale in presenza o su Zoom. Per abilitare la gestione del Codice Voto per tutte le richieste di voto della stessa tornata elettorale **è importante che solamente una delle richieste di votazione contenga tale codice**.

**Evento pronto da inviare**: va messa la spunta quando si è pronti ad inviare la richiesta di voto a tutti i soci facendola comparire nella loro pagina personale.

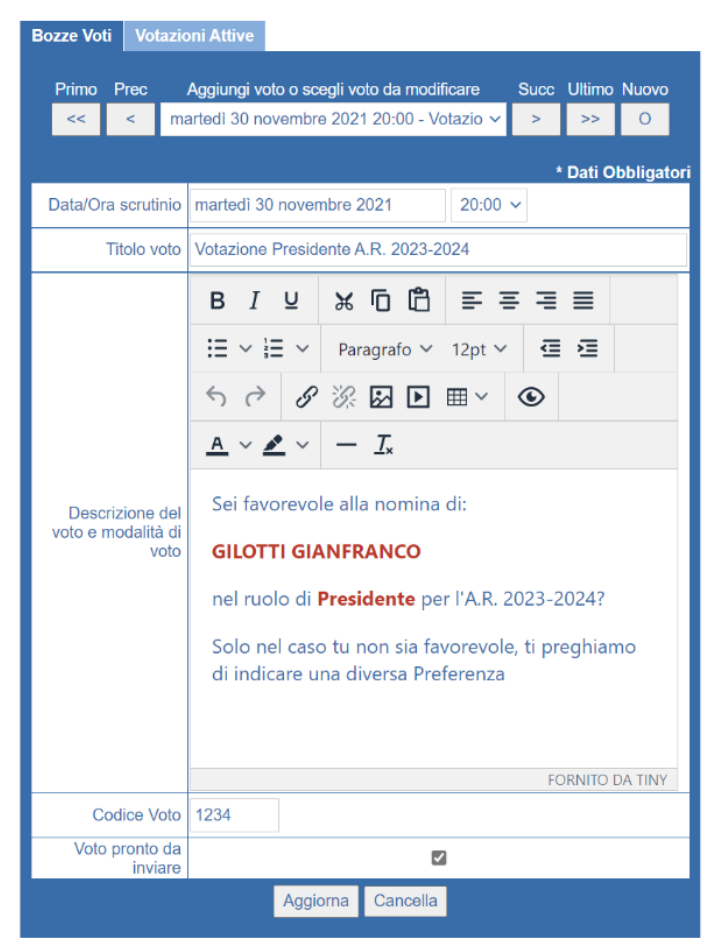

Esempio di creazione di una richiesta di voto per **Presidente con singola designazione**

Esempi di creazione di richieste di voto per **Presidente con multiple designazioni e per Consiglieri con multiple designazioni.** Si rammenta che il testo della votazione dipende dal Regolamento del Club.

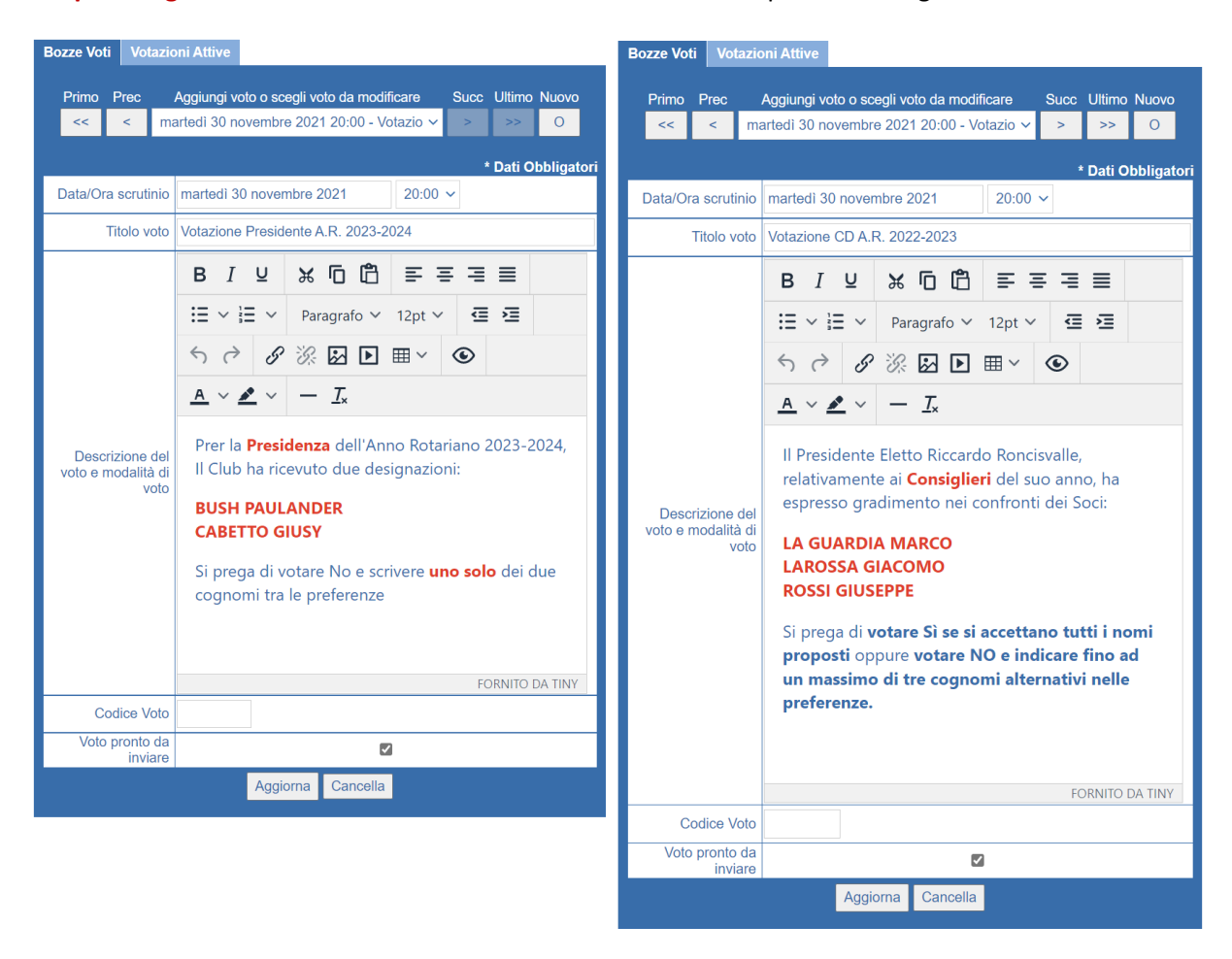

**ATTENZIONE:** L'ordine secondo il quale appariranno le varie schede, essendo tutte con Data/Ora scrutinio identica, dipenderà dall'ordine con il quale vengono inserite a sistema. Se si vuole che appaia per prima la scheda dell'elezione del presidente occorre che questa venga scritta prima delle altre.

### ❷Ufficializzazione delle Votazioni

Come per gli Eventi, anche le Richieste di Voto vengono rese attive mediante l'invio delle stesse alla compagine dei Soci.

Si dovrà pertanto utilizzare la funzione **"Votazioni">"Invio Votazioni**" per inviare tutte le richieste di votazioni previste dal Vostro Regolamento di Club ciascuna delle quali sarà stata preventivamente creata.

L'oggetto della email ed il piè di pagina sono fissi.

Una volta inviate le richieste di voto, ciascun Socio troverà nella propria "**Pagina personale**" tali richieste e potrà esprimere il suo voto.

L'invio delle richieste di voto può essere fatto con congruo anticipo rispetto alla data dello scrutinio, oppure durante la tornata elettorale.

Le schede di votazione non verranno inviate ai Soci Onorari.

Le votazioni possono essere effettuate molto comodamente da parte dei Soci per il tramite di **WhatsApp. In questo caso, infatti, non dovranno inserire alcuna email o password per accedere.**

Per permettere ai Soci di votare tramite **WhatsApp** occorre aver abilitato la funzionalità **WhatsApp** che si trova in fondo alla pagina "Preferenze" e occorre anche abilitare i singoli Soci che hanno accettato di essere contattati tramite **WhatsApp** alla pagina "Preferenze" > "Privacy"

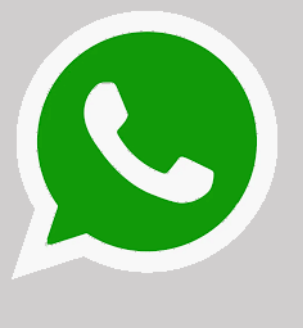

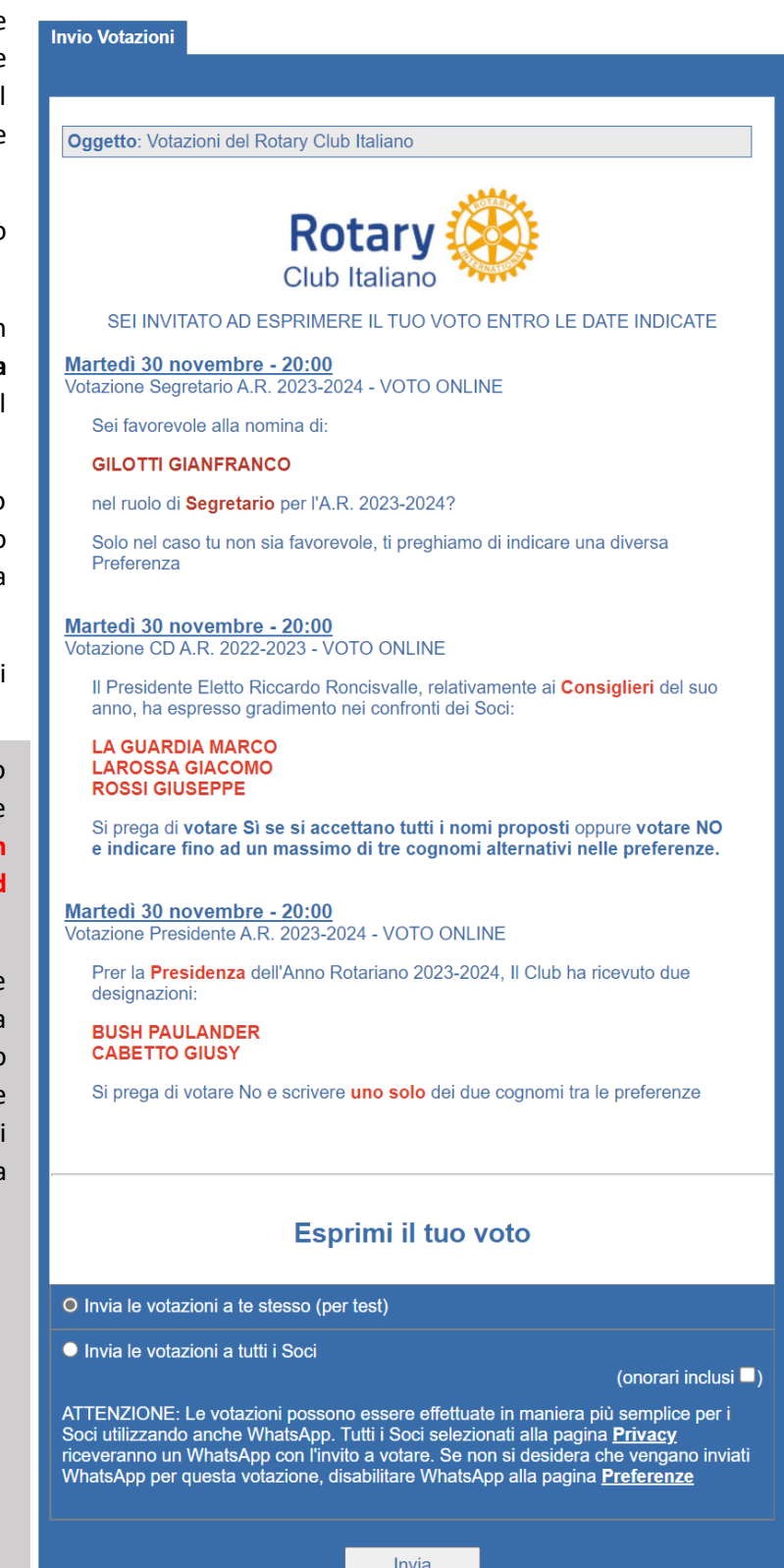

## ❸-A Esprimere i propri voti all'interno della propria Pagina Personale

Una volta che le richieste di voto saranno state inviate mediante la funzione "**Invio Eventi**", ciascun Socio vedrà, nella propria "**Pagina Personale**", le varie richieste ed avrà così la possibilità di effettuare la votazione seguendo le istruzioni incluse in ciascuna richiesta di voto.

Se il Club ha scelto di fare uso del **Codice Voto**, nella parte alta della schermata apparirà il campo dove inserire tale codice fornito dal Club. Questo **Codice Voto**, se distribuito ai partecipanti durante una riunione elettorale, consentirà ai soli partecipanti alla riunione di esprimere il proprio voto.

E' possibile votare **scheda bianca** non effettuando una scelta tra Sì e No e lasciando vuota la casella Preferenze. Occorre ovviamente premere comunque il **pulsante Invia**.

E' fondamentale che i Soci premano almeno uno dei **pulsanti Invia** presenti nella pagina altrimenti la votazione non verrà registrata.

Se la votazione viene registrata senza errori appare la seguente maschera:

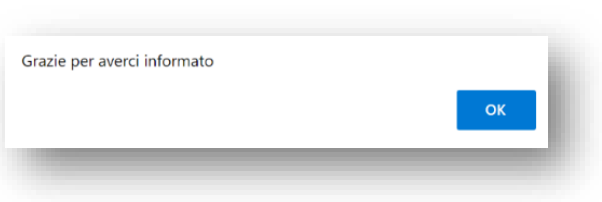

La maschera contiene la dicitura: **Grazie per averci informato.**

Attualmente non è ancora possibile esprimere il

proprio voto tramite la **nostra App** ma è invece possibile esprimere il proprio voto tramite **WhatsApp** come descritto nella sezione seguente

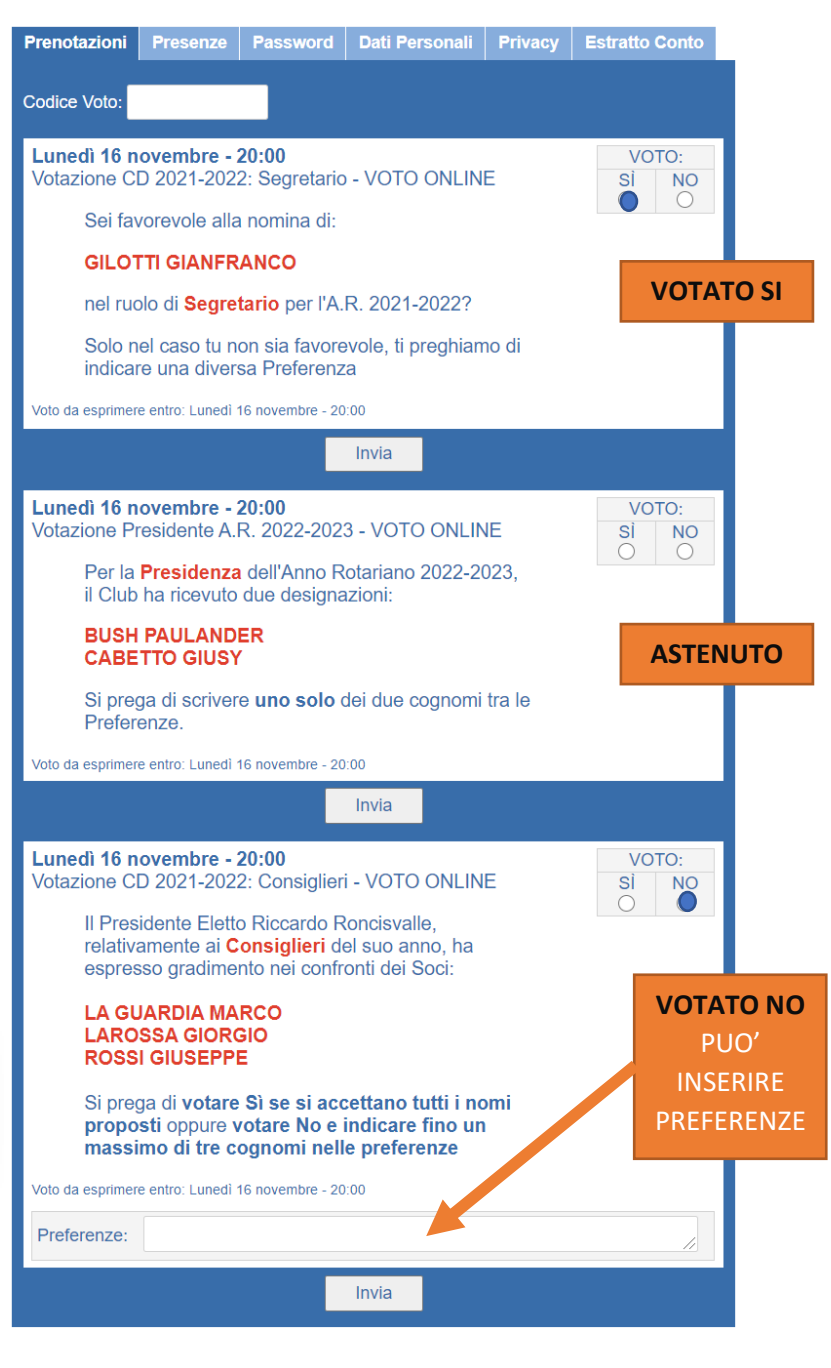

# ❸-B Esprimere i propri voti tramite WhatsApp – Il metodo più semplice!

Esprimere il proprio voto tramite **WhatsApp** è un **gioco da ragazzi**. Il meccanismo facilita di molto la dichiarazione di voto in quanto l'autenticazione del votante avviene automaticamente mediante il suo numero di cellulare e non richiede pertanto inserimenti di email e password che spesso si dimenticano!

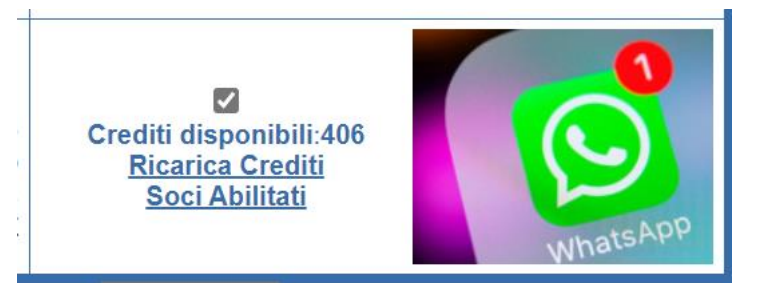

Affinché il voto tramite WhatsApp sia possibile occorre preventivamente abilitare la funzionalità alla pagina **"Preferenze"** e indicare quali Soci hanno dichiarato di accettare l'invio di WhatsApp tramite ClubCommunicator alla pagina **"Preferenze">"Privacy"** oppure premendo **"Soci Abilitati"**

L'utilizzo di **WhatsApp** richiede che il Club disponga di un numero sufficiente di "Crediti" che possono essere ottenuti premendo **"Ricarica Crediti"** oppure alla pagina "Gestione Sottoscrizione" > **"Ricarica Crediti"** Lo scambio di messaggi **WhatsApp**, relativi all'espressione di un singolo voto da parte di un singolo socio richiederà un minimo di **12 Crediti** fino ad un massimo di **24 Crediti** a secondo che vi siano o meno delle preferenze da esprimere. **Assicuratevi di avere un numero di Crediti sufficienti** a far votare tutti i Soci abilitati.

Istantaneamente, appena l'elenco delle votazioni sarà stato inviato a tutti i Soci, i Soci con **WhatsApp** abilitato riceveranno un messaggio su **WhatsApp** che li informerà della presenza di voti da esprimere.

Il socio potrà a questo punto, seguendo l'istruzione nel messaggio, digitare un qualsiasi carattere oppure inserire il **CODICE VOTO** se richiesto dal Club.

A seguito di ciò verranno pertanto inviate, una dolo l'altra, le diverse richieste di votazioni come quella riportata a fianco.

Il Socio avrà a disposizione tre pulsanti: **"Sì","No" e "Astenuto".**

Solo nel caso di pressione del pulsante **"No"** verrà chiesto al Socio se desidera esprimere delle **Preferenze** alternative, e, nel caso voglia esprimerle, il sistema chiederà al Socio di scrivere le sue **Preferenze**.

Il socio potrà poi rivotare nuovamente, quante volte voglia, sino alla data e ora dello scrutinio. **Verrà considerato valido solamente l'ultimo voto fornito.**

**Tutti i voti inseriti saranno anonimi ed i Dirigenti del Club non potranno risalire a chi ha espresso un dato voto.**

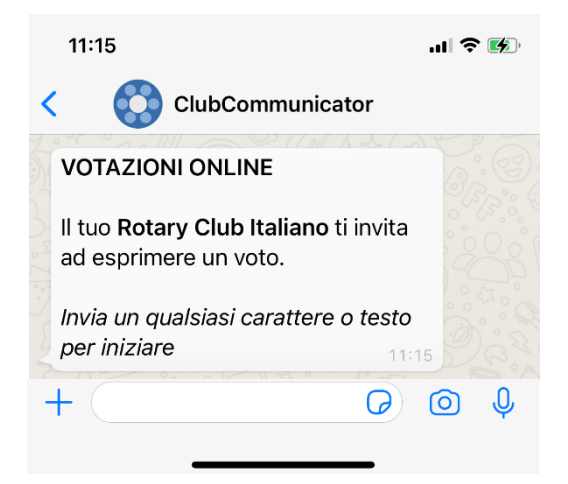

Il tuo Rotary Club Italiano ti chiede di esprimere un voto relativamente a: Votazione Presidente A.R. 22/23

considerando la descrizione seguente:

Sei favorevole alla nomina di -LUIGI PIGNATELLI - come Presidente del Club per l'A.R. 2022/2023? - Si prega di votare "Sì" se sei favorevole oppure votare "No" e indicare eventualmente un solo nominativo nelle Preferenze

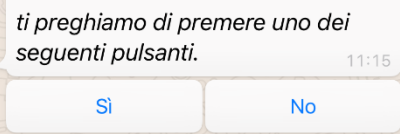

Astenuto

# ClubCommunicator L'evoluzione non si ferma

### $\left(4\right)$ I risultati delle votazioni

Alla Data/ora dello scrutinio, appariranno in **"Votazioni">"Risultati Votazioni"** le schede relative ai risultati di ciascuna votazione.

Mediante il selettore a tendina, posto in alto nella pagina, è possibile selezionare ciascuna delle votazioni presenti.

Nella scheda sono riportate tutte le informazioni inserite dai Soci.

**Totale Soci**: Conta il numero di soci in organico. Sono esclusi gli onorari.

**Totale Votanti**: Conta il numero di soci che hanno espresso un voto. Comprende le schede bianche

**Totale Sì**: Conta il numero di Soci che hanno espresso un Sì come voto.

**Totale No:** Conta il numero di Soci che hanno espresso un No come voto.

**Totale Schede Bianche:** Conta il numero di Soci che hanno votato scheda bianca.

**Preferenze Espresse**: elenca, riga per riga le preferenze espresse dai Soci. Tali preferenze sono convertite in maiuscolo ed ordinate in ordine alfabetico per evitare la possibilità di associazione tra preferenze e votanti.

**Tabella Votanti**: elenca tutti i soci, ad esclusione degli onorari, e indica quali soci hanno espresso un voto e/o indicato una preferenza oppure votato scheda bianca.

**Votazioni Ricevute:** la tabella contiene, riga per riga, le votazioni così come sono state ricevute e memorizzate nel sistema. La tabella può essere agevolmente copiata e incollata in un foglio Excel per successive analisi.

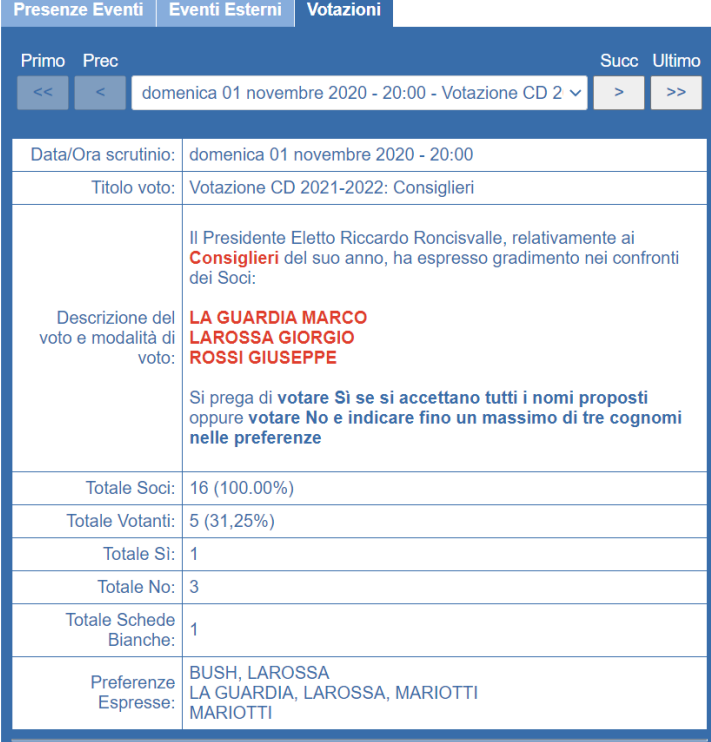

#### Votanti

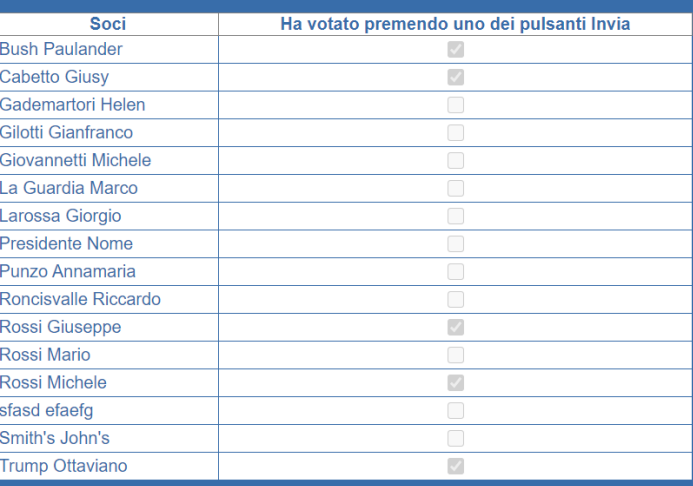

### **Votazioni Ricevute**

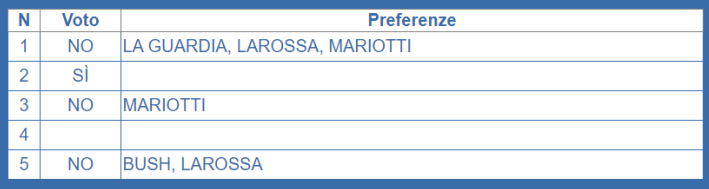